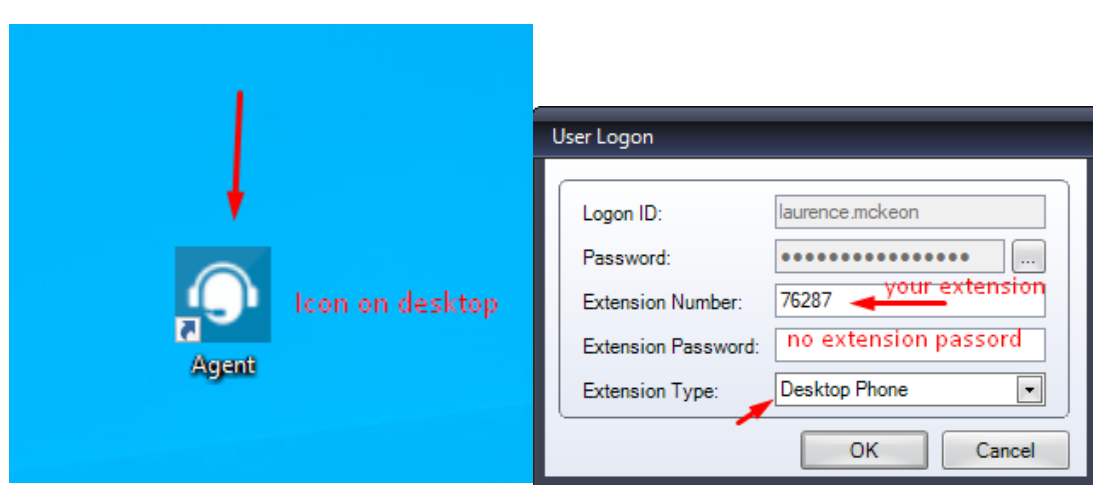

**How to launch the application. If you have a digital phone there is no extension password.**

**How to start taking calls. Press the phone icon below. It will turn green.**

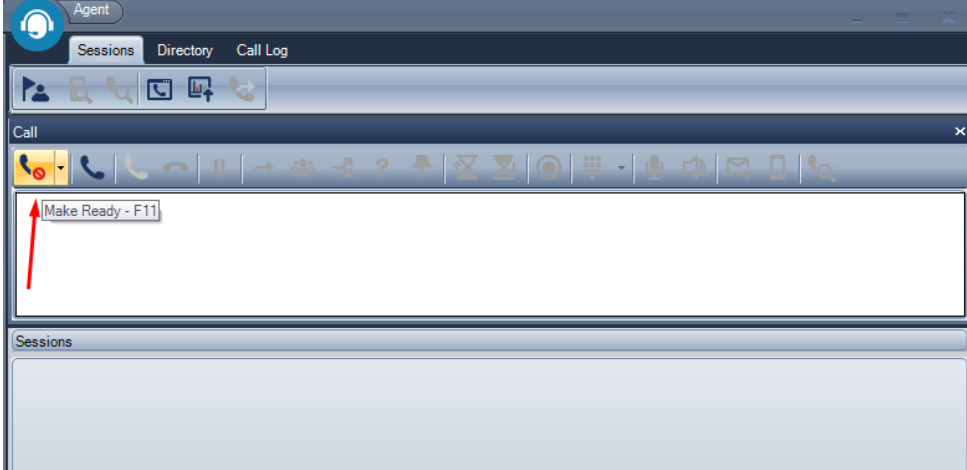

#### **Green is good, ready to take c**

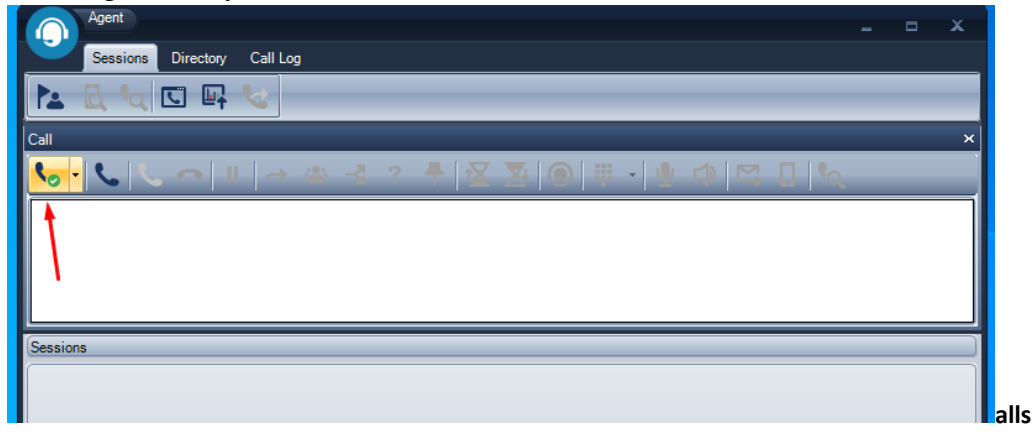

**Real time stats for your Group**

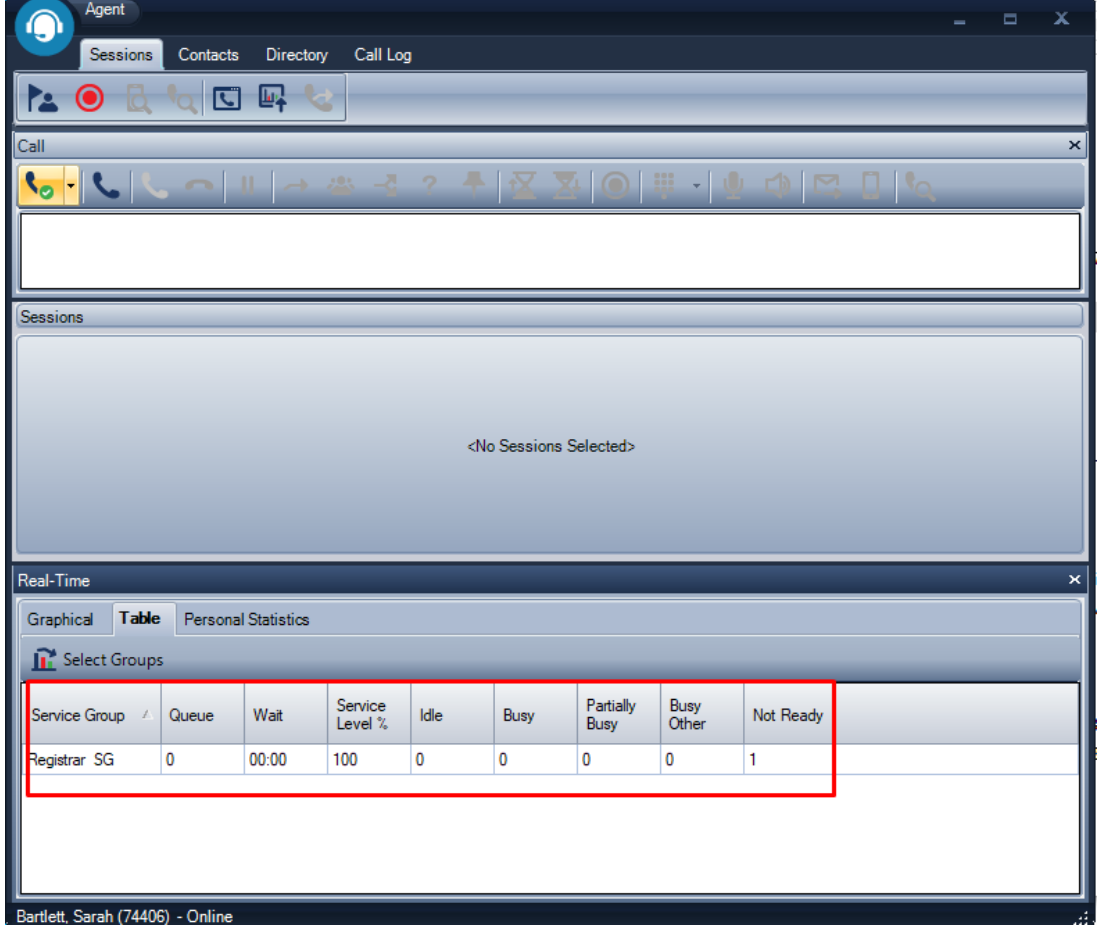

**Under Contacts tab you have the status of other agents and the ability to call or chat with them by right clicking on them.**

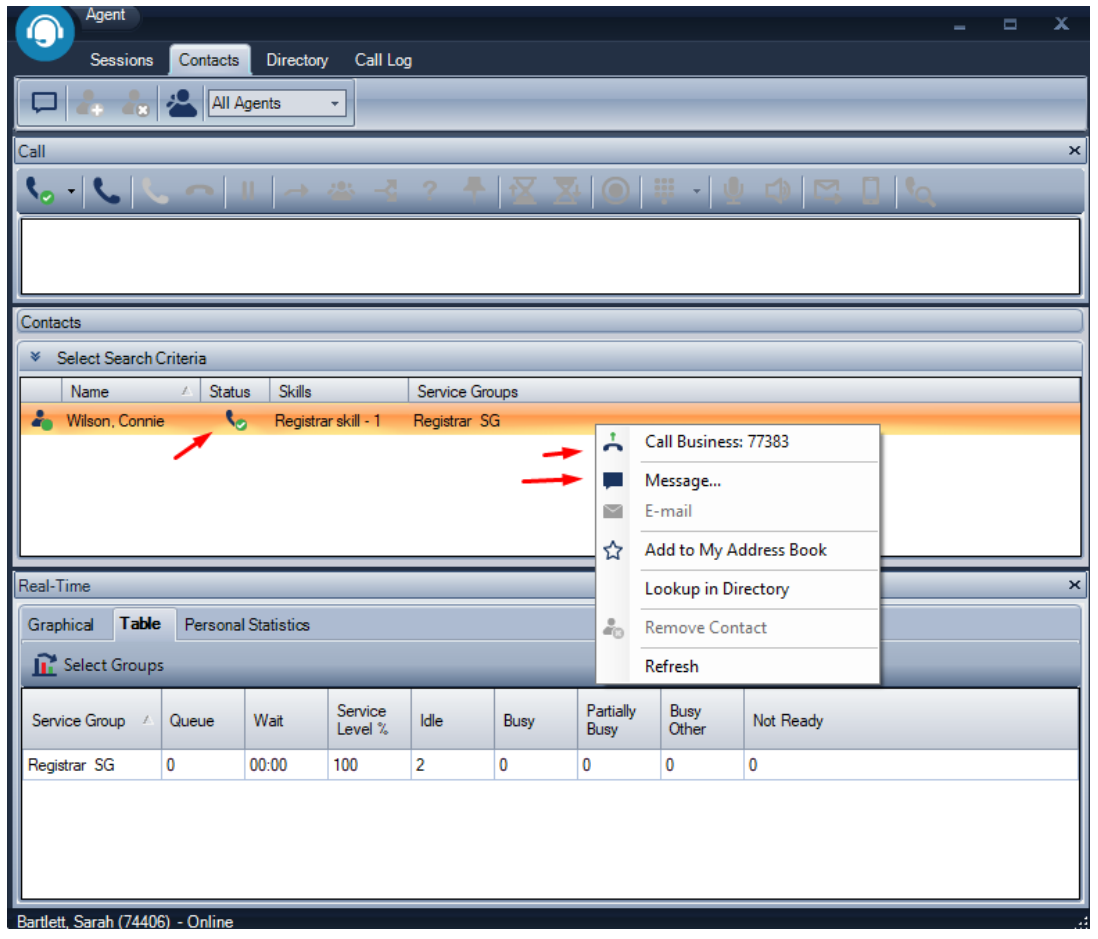

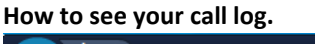

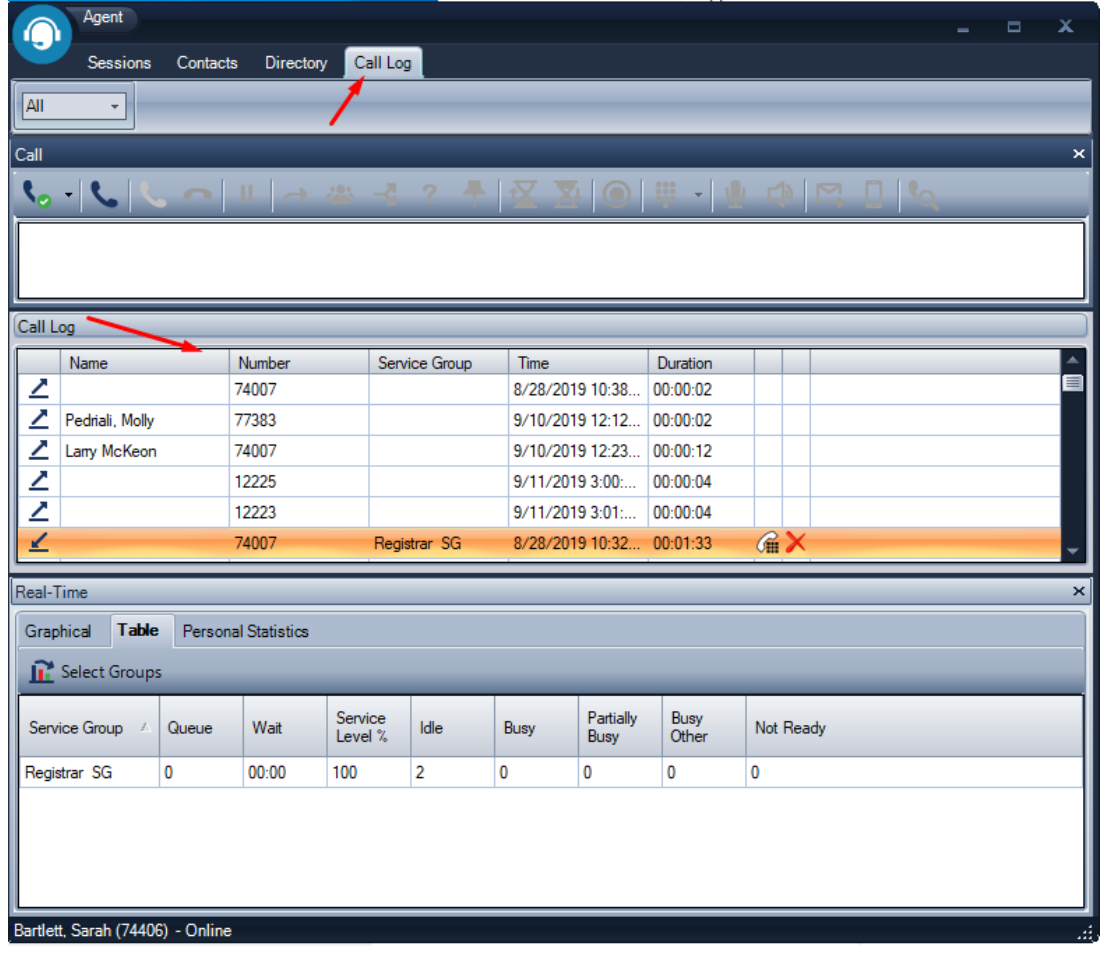

**These options will pop the app when minimized and show 2nd dialog box to answer the call, or answer by picking up the phone.**

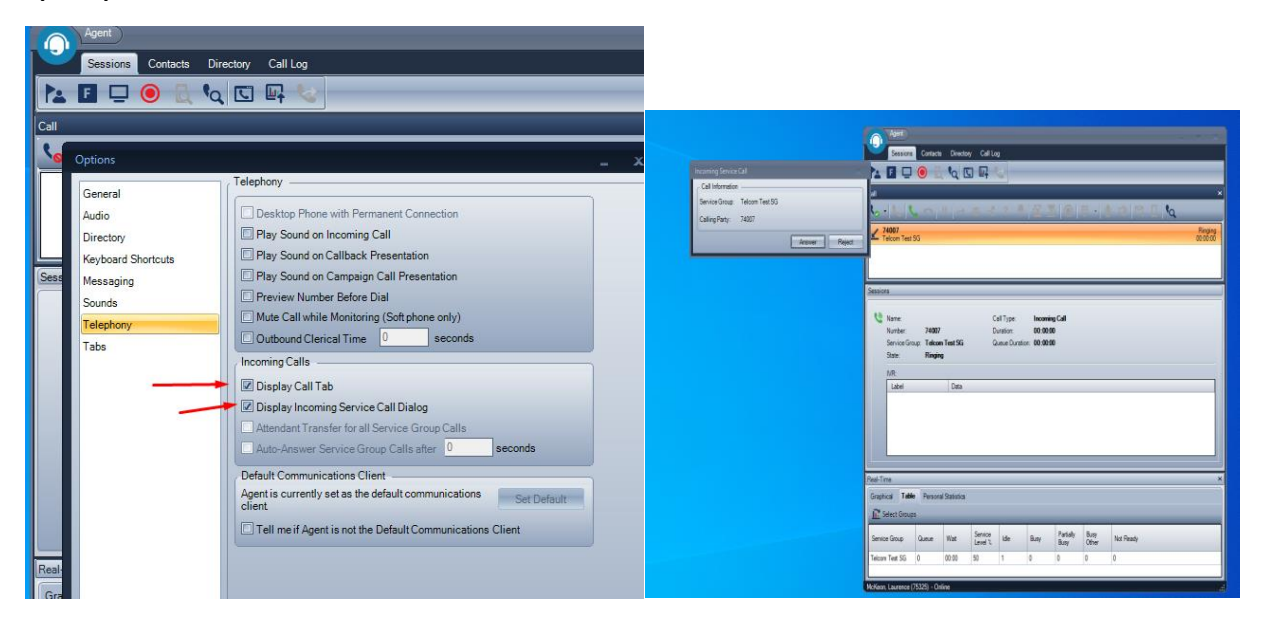

**This will pop the app when it's minimized. Answer with F3 or picking up the phone.**

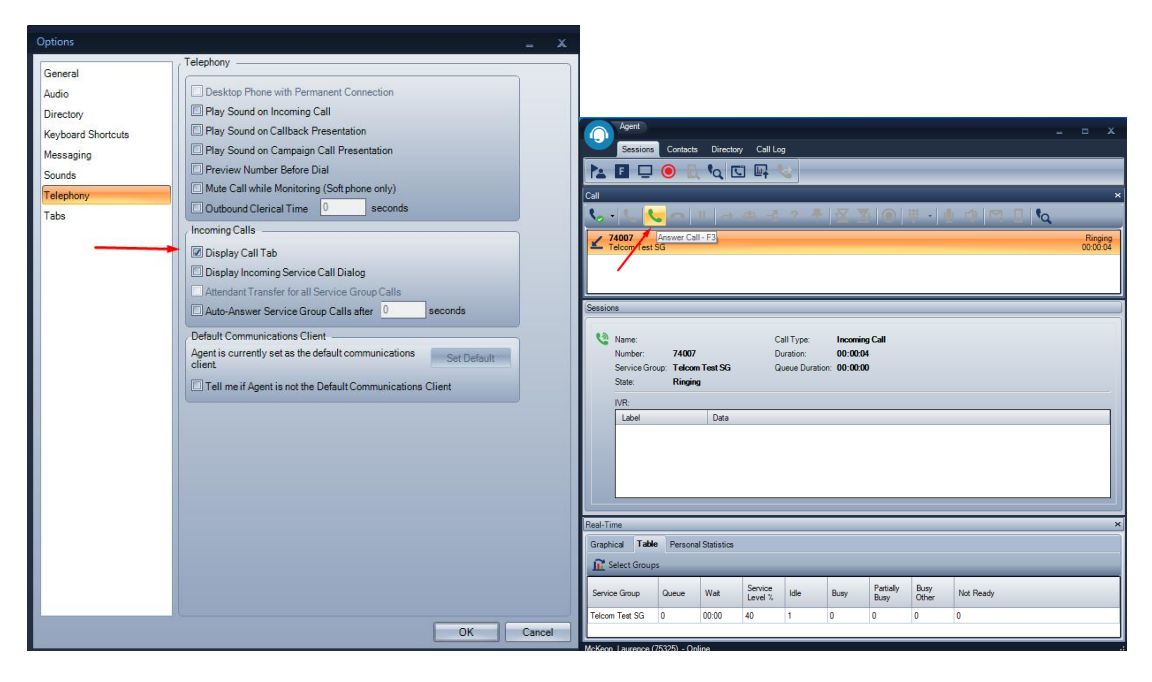

**With these options the app will not "pop" on incoming call if minimized. Answer the call by picking up the phone.**

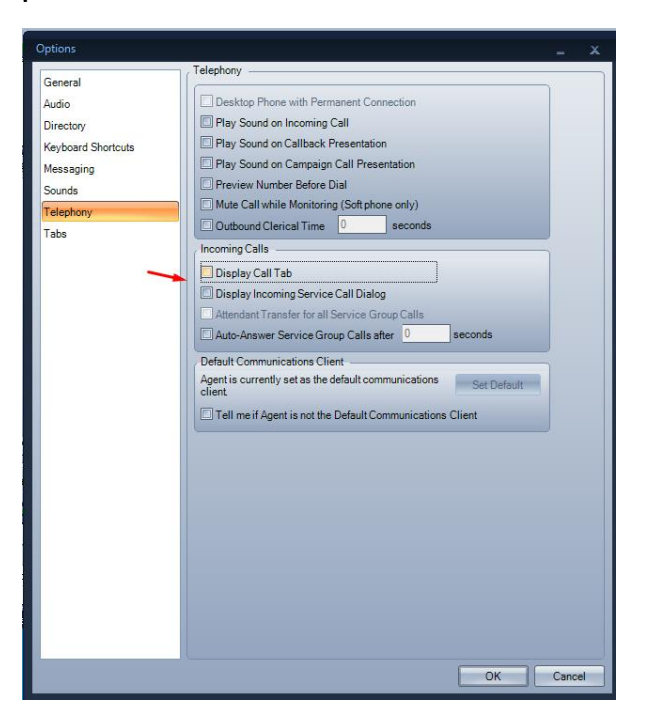

**You can also use your taskbar to control your agent status**.

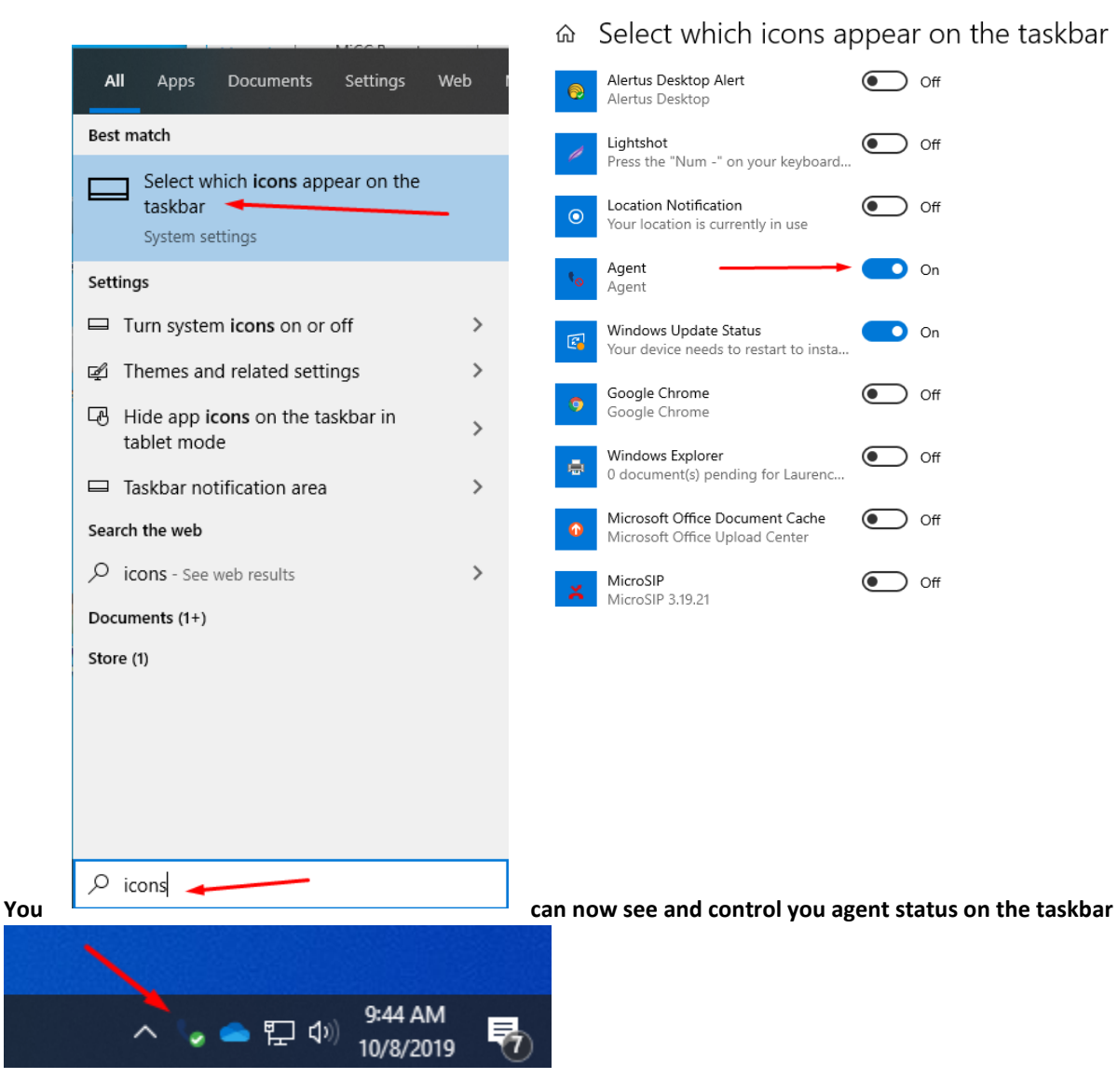